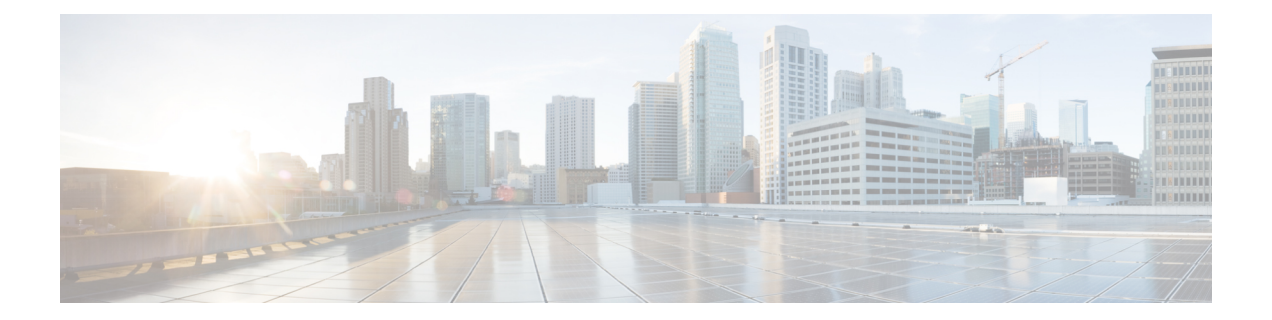

# **Cisco Secure Web Appliance** 向け **AsyncOS API** の概要

Cisco Secure Web Appliance 向け AsyncOS API (または AsyncOS API) は Representational State Transfer (REST) ベースの一連の操作で、Secure Web Appliance レポート、レポートカウンタ、 トラッキングへのセキュアで認証済みのアクセスを提供します。このAPIを使用して、Secure Web Appliance のレポートおよびトラッキングデータを取得できます。このリリースでは、設 定情報をクエリできます。

(注)

シスコのコンテンツセキュリティ管理アプライアンスと REST API を使用して、Cisco Secure Web Appliance を設定できます。両方の方法を使用して Cisco Secure Web Appliance を設定する と、以前の方法で行った設定が上書きされます。

この章は、次の項で構成されています。

- AsyncOS API 使用の前提条件 (1 ページ)
- AsyncOS API の有効化 (2 ページ)
- AsyncOS API との安全な通信 (3 ページ)
- AsyncOS API の認証と認可 (3 ページ)
- AsyncOS API の要求と応答 (6 ページ)
- AsyncOS API 機能 (9 ページ)

# **AsyncOS API** 使用の前提条件

AsyncOS API を使用するには、次の知識が必要です。

- HTTP。API トランザクションに使用されるプロトコル。TLS 経由で保護された通信。
- JavaScript Object Notation (JSON)。API がリソースの表記作成に使用。
- JSON Web Token $(JWT)$ 。
- cURL など、HTTP や HTTPS を使用して AsyncOS API に対して要求の開始と応答の受信を 行うクライアントまたはプログラミングライブラリ。クライアントまたはプログラミング ライブラリは、APIからの応答を解釈できるようにJSONをサポートする必要があります。
- AsyncOS API へのアクセスの許可。認可 (5ページ)を参照してください。
- Web インターフェイスまたは CLI を使用して有効化されている AsyncOS API。AsyncOS API の有効化 (2 ページ) を参照してください。

# **AsyncOS API** の有効化

### はじめる前に

CLI で interfaceconfig コマンドにアクセスできることを確認します。CLI へのアクセスが許 可されるのは管理者、電子メール管理者、クラウド管理者、およびオペレータのみです。

CLI で interfaceconfig コマンドを使用すると、AsyncOS API を有効にできます。

- ステップ **1** CLI にログインして interfaceconfig コマンドを実行します。
- ステップ2 編集するインターフェイスを選択します。
- ステップ **3** AsyncOS API(モニタリング)HTTP を有効にするための次の質問に回答します。
	- Do you want to enable AsyncOS API (monitoring) HTTP on this interface? [Y]> Y を入力します。
	- Which port do you want to use for AsyncOS API (monitoring) HTTP?[6080]> デフォルトのポート 6080 か定義するポートを入力します。

ステップ **4** AsyncOS API(モニタリング)HTTPS を有効にするための次の質問に回答します。

- Do you want to enable AsyncOS API (Monitoring) HTTPS on this interface? [Y]>  $Y \& \lambda \hbar \cup \ddot{x} \uparrow_{\circ}$
- Which port do you want to use for AsyncOS API (Monitoring) HTTPS?[6443]> デフォルトのポート 6443 か定義するポートを入力します。
- (注) AsyncOS API は HTTP / 1.1 を使用して通信します。

HTTPS を選択して、セキュア通信用に独自の証明書を使用する場合は、AsyncOS API との安全な通信 (3 ページ) を参照してください。

HTTPS は常に実稼働環境で使用することをお勧めします。API のトラブルシューティングおよ びテストには、HTTP のみを使用します。 (注)

ステップ **5** 変更を送信し、保存します。

# **AsyncOS API** との安全な通信

独自の証明書を使用してセキュア HTTP 経由で AsyncOS API と通信できます。

- (注) HTTPS およびセキュア通信用の独自の証明書を使用して Web インターフェイスをすでに起動 している場合は、この手順を実行しないでください。AsyncOSAPIは、HTTPS経由で通信する ため Web インターフェイスと同じ証明書を使用します。
- ステップ **1** CLI で certconfig コマンドを使用して証明書を設定します。手順については、ユーザー ガイドまたはオン ライン ヘルプを参照してください。
- ステップ **2** CLI で interfaceconfig コマンドを使用して、IP インターフェイスで使用する HTTPS 証明書を独自の証明 書に変更します。手順については、ユーザー ガイドまたはオンライン ヘルプを参照してください。
- ステップ **3** 変更を送信し、保存します。

## **AsyncOS API** の認証と認可

このセクションでは、認証方式、APIにアクセスできるユーザーロール、ユーザーにアクセス 可能な API をクエリする方法について説明します。

- 認証 (3 ページ)
- 認可 (5 ページ)

### 認証

次の 2 つのいずれかの方法を使用すると、API へのクエリを認証できます。

- Base64 エンコード形式で、API へのすべての要求と一緒に、 Secure Web Appliance のユー ザー名とパスワードを送信します。
- ヘッダーにトークンキーを含む API 要求で JSON Web トークン(JWT)を使用します。

アプライアンスのユーザー非アクティブ タイムアウトの設定は、JWT の有効期間に適用され ます。要求の認証ヘッダーに有効なクレデンシャルが含まれない場合、API は 401 エラーメッ セージを送信します。base64 ライブラリを使用すると、クレデンシャルを base64 エンコード 形式に変換できます。

### **JSON Web** トークンを使用した **API** クエリの認証

JWT を生成し、API クエリで使用することができます。

アプライアンスのユーザー非アクティブ タイムアウトの設定は、JWT の有効期間に適用され ます。 Secure Web Appliance は、その有効期間の JWT を含むすべての API クエリをチェック します。JWT の有効期間が 5 分以内の場合、タイムアウトになると、新しい更新 JWT が応答 ヘッダーと共に送信されます。API クエリでこの新しい更新 JWT を使用するか、新しい JWT を生成する必要があります。 (注)

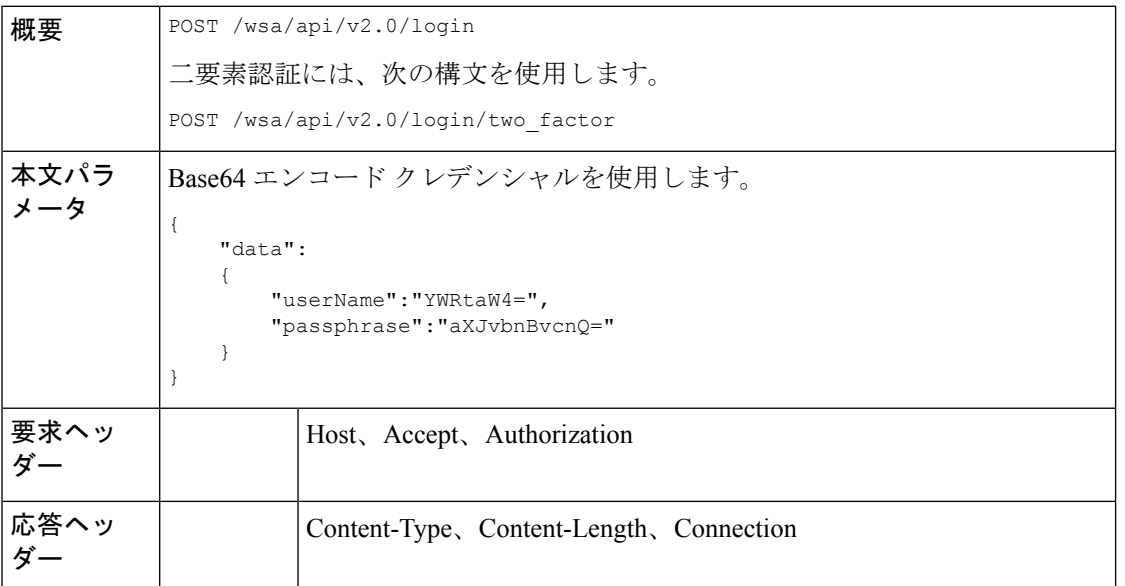

次の例では、Base64 エンコード クレデンシャルでログインし、JWT を生成するクエリを示し ます。

### サンプル リクエスト

```
POST /wsa/api/v2.0/login
HTTP/1.1
Content-Type: application/json
cache-control: no-cache
User-Agent: curl/7.54.0
Accept: */*
Host: wsa.cisco.com:6080
accept-encoding: gzip, deflate
content-length: 95
Connection: keep-alive
{
    "data":
    {
        "userName":"YWRtaW4=",
        "passphrase":"aXJvbnBvcnQ="
    }
}
```
### サンプル応答

```
HTTP/1.1 200 OK
Server: API/2.0
Date: Mon, 26 Nov 2018 07:22:47 GMT
Content-type: application/json
```

```
Content-Length: 618
Connection: close
Access-Control-Allow-Origin: *
Access-Control-Allow-Headers: content-type, jwttoken, mid, h, email
Access-Control-Allow-Credentials: true
Access-Control-Allow-Methods: GET, POST, DELETE, OPTIONS
Access-Control-Expose-Headers: Content-Disposition, jwtToken
{
    "data": {
        "userName": "admin",
        "is2FactorRedirectRequired": "false",
        "role": "Administrator",
        "email": [],
       "jwtToken": "eyJhbGciOiJIUzI1NiIsInR5cCI6IkpXVCJ9.eyJ1c2VyTmFtZSI6ImFkbWluIiwiaXM
        yRmFjdG9yQ2hlY2tSZXF1aXJlZCI6ZmFsc2UsImNvb2tpZSI6IlRucEZOVTFFWTNwTlZFMDlDanRMYVR
        oeENqdFpiV1J6VFVSQk5VMURNWGRpTWxGMVdUSnNlbGt5T0hWWk1qbDBUMnBaZDA5RVFUMEtcbk8xVkh
        PWHBrUnpGb1lteEtNV0p1VW5CaVYxVjJUbmswTUV4cVFUMEtPMVJVUlhkTlJsazNUVlJKZFUxRE5IZE1
       WRWw1VFdwek1FMXFcblNUVlNhazVDVDBWRk1rOUVaM2xTUlVreVRYcGtSazFwTVVSTlZFMHpUbFZXUjA1
    }
}
```
## 認可

AsyncOS API はロール ベースのシステムで、API クエリの範囲はユーザーのロールごとに定義 されています。次のロールを使用する Cisco Secure Web Appliance のユーザーは、AsyncOS API にアクセスできます。

- 管理者
- オペレータ
- 専門技術者
- 読み取り専用オペレータ
- ゲスト
- Web 管理者
- Web ポリシー管理者
- URL フィルタリング管理者
- メール管理者
- ヘルプ デスク ユーザー

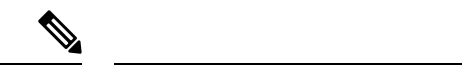

- 外部認証ユーザーは API にアクセスできます。 (注)
	- また、管理者から委任されたカスタムロールも API にアクセスできます。
	- 管理者権限を持つユーザーのみが、REST API を使用して設定を変更できます。オペレー タや読み取り専用オペレータなどの他のすべてのユーザーは、これらの設定の表示のみが 許可されます。

# **AsyncOS API** の要求と応答

API の完全なリストについては、『AsyncOS API - Addendum to the Getting Started Guide for Secure Web [Appliance](https://www.cisco.com/c/en/us/support/security/web-security-appliance/products-programming-reference-guides-list.html)』を参照してください。

### **AsyncOS API** 要求

API に対する要求には次の特性があります。

- 要求は HTTP または HTTPS 経由で送信されます。
- 各要求には、次の形式で有効な URI が含まれている必要があります。

http://{appliance}:{port}/wsa/api/v2.0/{resource}/{resource attributes}

https://{appliance}:{port}/wsa/api/v2.0/{resource}/{resource\_attributes}

#### 引数の説明

• {appliance}:{port}

FQDN またはアプライアンスの IP アドレスと、アプライアンスが待機する TCP ポー ト番号です。

• {resource}

レポート、トラッキング、隔離、設定、他のカウンタなど、アクセスしようとするリ ソースです。

• {resource\_attributes}

期間など、リソースでサポートされている属性です。

- 各要求には、ユーザー クレデンシャルまたは有効な認証ヘッダーを含める必要がありま す。
- ヘッダーにトークンキーを含む API 要求で以前生成された JSON Web トークン(JWT)を 使用します。詳細については、「JSON Web トークンを使用した API クエリの認証」を参 照してください。

<sup>(</sup>注)

• 各要求には、承認を設定する必要があります。

application/json

• HTTPS(独自の証明書を使用)経由で送信された要求には、CA 証明書を含める必要があ ります。たとえば、cURL の場合、API 要求で CA 証明書を次のように指定することがで きます。

curl --cacert <ca\_cert.crt> -u"username:password"

https://<fqdn>:<port>/wsa/api/v2.0/{resource}/{resource attributes}

API要求では、大文字と小文字が区別され、このマニュアルで示すように入力する必要があり ます。 (注)

### **AsyncOS API** 応答

このセクションでは、応答の主要なコンポーネントとさまざまなHTTPエラーコードについて 説明します。

- 応答の主要なコンポーネント (7 ページ)
- HTTP 応答コード (8 ページ)

応答の主要なコンポーネント

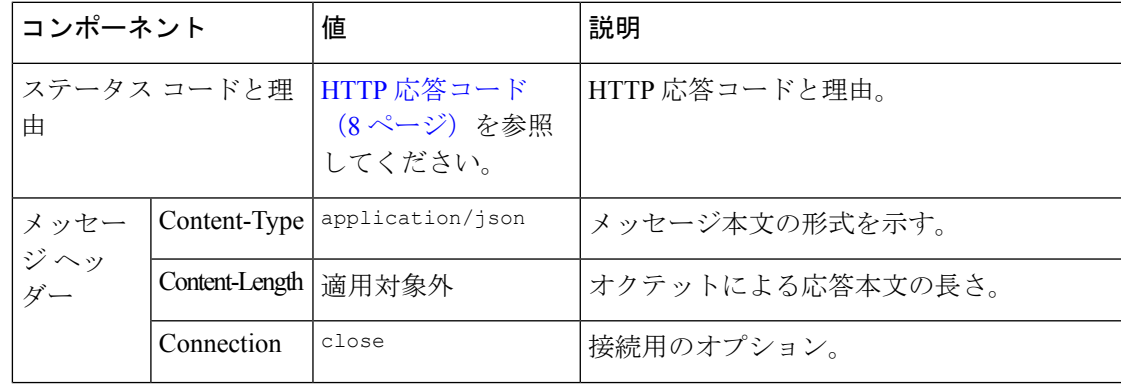

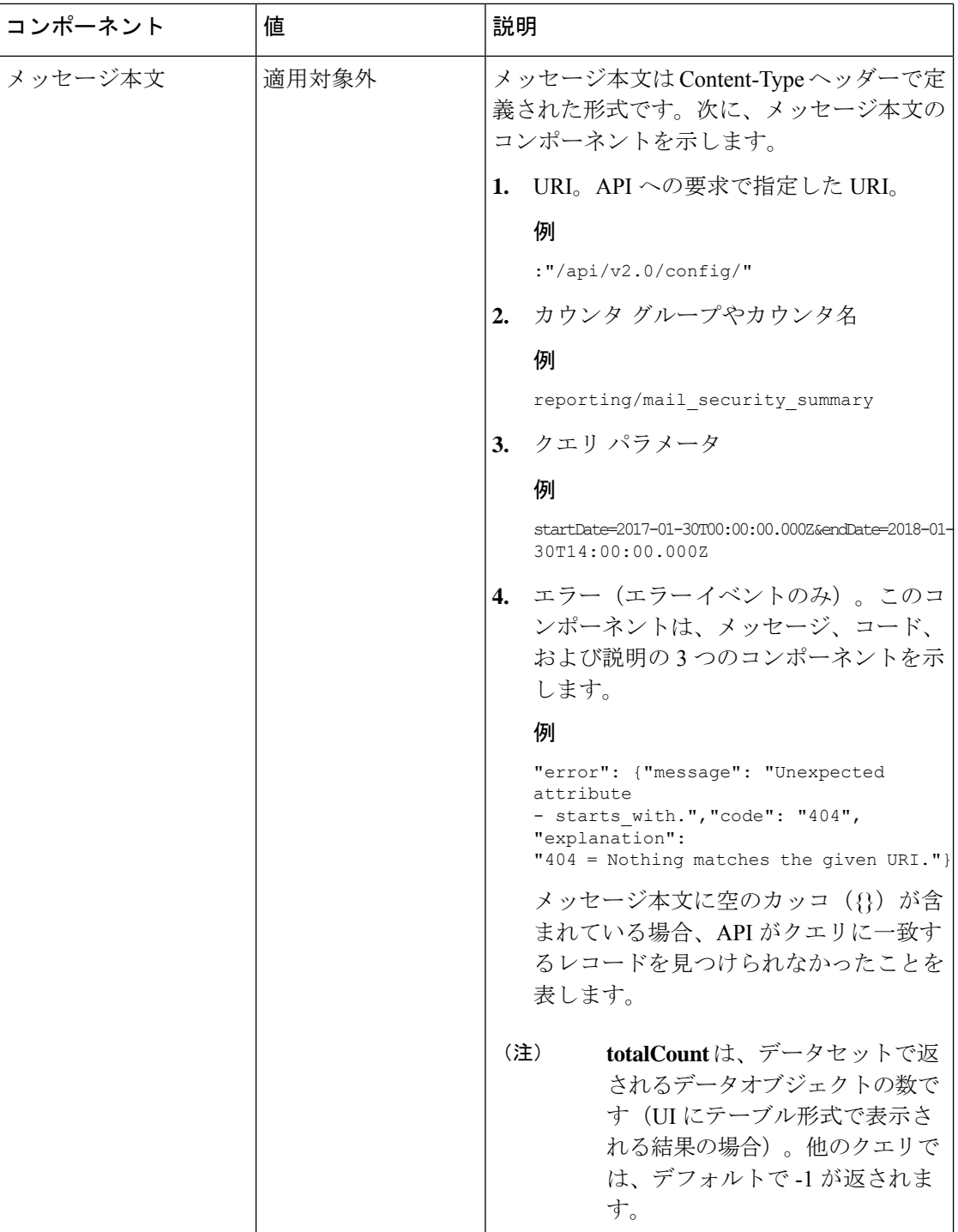

### **HTTP** 応答コード

次に、AsyncOS API によって返される HTTP 応答コードのリストを示します。

• 200

- 202
- 300
- 301
- 307
- 400
- 401
- 403
- 404
- 406
- 413
- 414
- 500
- 501
- 503
- 505

これらの HTTP 応答コードの説明については、次の RFC を参照してください。

- RFC1945
- RFC7231

# **AsyncOS API** 機能

AsyncOS API を使用すると、次のカテゴリの情報を取得できます。

- [Web](b_WSA_API_15-0_Guide_chapter2.pdf#nameddest=unique_16) 用 API
- [汎用](b_WSA_API_15-0_Guide_chapter3.pdf#nameddest=unique_17) API

L

翻訳について

このドキュメントは、米国シスコ発行ドキュメントの参考和訳です。リンク情報につきましては 、日本語版掲載時点で、英語版にアップデートがあり、リンク先のページが移動/変更されている 場合がありますことをご了承ください。あくまでも参考和訳となりますので、正式な内容につい ては米国サイトのドキュメントを参照ください。